**Package Contents** 1 VE800AT HDMI Extender 1 VE800AR HDMI Extender 2 Power Adapters

1 Mounting Kit 1 User Instructions

#### **Hardware Review <sup>A</sup>**

- **VE800AT / VE800AR Front View**
- 1. Power LED (top cover, VE800AT only)
- 2. Online/Power LED (top cover, VE800AR only)
- 3. Power Jack 4. HDMI Input Port (VE800AT)
- 5. HDMI Output Port (VE800AR)

#### **VE800AT/ VE800AR Rear View**

- 1. TMDS Port (Transition-Minimized Differential Signaling) 2. DDC Port 3. EQ Switch (VE800AR only)
- **Hardware Installation <sup>B</sup>**
- 1. Use an HDMI cable to connect the HDMI output port on the video source device to the HDMI input port on the VE800AT.
- 2. Use one Cat 5e cable to connect the TMDS port on the VE800AT to the TMDS port on the VE800AR.

#### Système d'extension HDMI VE800A - Guide de démarrage rapide Estensore HDMI VENIS ESTENSORE HOME VERBENDE ESTEN

## **Presentación del hardware <sup>A</sup>**

- **VE800AT / VE800AR Vista frontal**
- 1. Indicador de alimentación (tapa superior, VE800AT únicamente)
- 2. Indicador en línea/de alimentación (tapa superior, VE800AR únicamente)
- 3. Entrada de alimentación 4. Puerto de entrada HDMI (VE800AT)
- 5. Puerto de salida HDMI (VE800AR)

#### **VE800AT / VE800AR – Vista posterior**

- 1. Puerto TMDS (Transition-Minimized Differential Signaling)
- 2. Puerto DDC
- 3. Conmutador EQ (VE800AR únicamente)

#### **Instalar el hardware <sup>B</sup>**

1. Conecte el puerto de salida HDMI del dispositivo fuente de señal al puerto de entrada HDMI del VE800AT. Para ello, utilice un cable HDMI.

2. Utilice un cable de Cat. 5e para conectar el puerto TMDS del VE800AT al puerto TMDS del VE800AR.

#### www.aten.com www.aten.com www.aten.com www.aten.com www.aten.com www.aten.com www.aten.com www.aten.com www.aten.com www.aten.com www.aten.com www.aten.com www.aten.com www.aten.com www.aten.com www.aten.com www.aten.com w

#### **Hardware <sup>A</sup>**

#### **Vista anteriore del VE800AT/VE800AR**

- 1. LED di accensione (coperchio superiore, solo VE800AT)
- 2. LED di accensione/online (coperchio superiore, solo VE800AR)

3. Presa d'alimentazione

4. Porta d'ingresso HDMI (VE800AT) 5. Porta d'ingresso HDMI (VE800AR)

#### **Vista posteriore del VE800AT/VE800AR** 1. Porta TMDS (Transition-Minimized Differential Signaling)

2. Porta DDC

3. Selettore EQ (solo VE800AR)

**Installazione dell'hardware <sup>B</sup>**

1. Utilizzare un cavo HDMI per collegare la porta di uscita HDMI del dispositivo

sorgente video alla porta di ingresso HDMI del VE800AT.

2. Utilizzare un cavo Cat 5e per connettere la porta TMDS del VE800AT alla porta

TMDS del VE800AR.

**Обзор оборудования <sup>A</sup> Вид спереди VE800AT/VE800AR**

1. Индикатор питания (верхняя крышка, только VE800AT) 2. Индикатор онлайн/питания (верхняя крышка, только VE800AR)

3. Гнездо питания 4. Вход HDMI (VE800AT) 5. Выход HDMI (VE800AR) **Вид сзади VE800AT/VE800AR**

1. Порт TMDS (дифференциальная передача сигналов с минимизацией

перепадов уровней)

2. Порт DDC

3. Переключатель EQ (только VE800AR) **Установка оборудования <sup>B</sup>**

входу HDMI устройства VE800AT.

1. Используя кабель HDMI, подключите выход HDMI источника видео к

Utilice el botón EQ para ajustar el nivel de ecualización con el fin de mejorar la calidad de una imagen intermitente.

2. Используя один кабель Cat 5e, подключите порт TMDS устройства

VE800AT к порту TMDS устройства VE800AR.

#### **Description de l'appareil <sup>A</sup> Vue avant du VE800AT / VE800AR**

- 1. Voyant d'alimentation (cache supérieur, VE800AT seulement)
- 2. Voyant en ligne/d'alimentation (cache supérieur, VE800AR seulement)
- 3. Prise d'alimentation
- 4. Port d'entrée HDMI (VE800AT)
- 5. Port de sortie HDMI (VE800AR)
- **Vue arrière du VE800AT / VE800AR**
- 1. Port TMDS (signalisation différentielle à transition minimisée)
- 2. Port DDC 3. Bouton EQ (VE800AR uniquement)
- 

### **Installation du matériel <sup>B</sup>**

- 1. Utilisez un câble HDMI pour relier le port de sortie HDMI du périphérique
- d'affichage source au port d'entrée HDMI situé sur l'unité VE800AT.
- 2. Utilisez un câble de catégorie 5e pour connecter le port TMDS de l'unité VE800AT au port TMDS de l'unité VE800AR.

## VE800A HDMI-Verlängerung Kurzanleitung Kurzanleitung Kurzanleitung Kurzanleitung Kurzanleitung Kurzanleitung Kurzanleitung Kurzanleitung Kurzanleitung Kurzanleitung Kurzanleitung Kurzanleitung Kurzanleitung Kurzanleitung

## **Hardwareübersicht <sup>A</sup>**

## **VE800AT / VE800AR - Vorderseite**

- 4. Utilisez un câble HDMI pour relier le port d'entrée HDMI du périphérique d'affichage au port de sortie HDMI situé sur l'unité VE800AR.
- 5. En utilisant les deux adaptateurs secteur fournis dans l'emballage, branchez les
- unités VE800AT et VE800AR sur une prise de courant. 6. Allumez les périphériques d'affichage et source.
- Remarque : pour le système VE800A, il ne faut un second câble de catégorie 5e que si vous avez besoin d'utiliser le contournement du mode EDID et l'authentification HDCP.

- 1. LED-Betriebsanzeige (obere Abdeckung, nur beim VE800AT)
- 2. Online-/LED-Betriebsanzeige (obere Abdeckung, nur beim VE800AR) 3. Stromeingangsbuchse
- 4. HDMI-Eingang (VE800AT)
- 5. HDMI-Ausgang (VE800AR)

## **VE800AT / VE800AR - Rückseite**

- 1. TMDS-Port (Transition-Minimized Differential Signaling)
- 2. DDC-Port 3. EQ-Schalter (nur beim VE800AR)
- 

## **Hardware installieren <sup>B</sup>**

- 1. Verbinden Sie den HDMI-Ausgang der Video-Signalquelle mit dem HDMI-
- Eingang des VE800AT. Verwenden Sie dazu ein HDMI-Kabel. 2. Verbinden Sie den TMDS-Port des VE800AT mit dem TMDS-Port des VE800AR. Verwenden Sie dazu ein Kat. 5e-Kabel.

3. (Optional) Use a second Cat 5e cable to connect the DDC port on the VE800AT to the DDC port on the VE800AR

- flackerndes Bild zu kompensieren. Die möglichen Werte laufen von 0 bis 7, wobei gilt:
- 7: größte Laufzeitfehlerkorrektur
- 0: kleinste Laufzeitfehlerkorrektur
- 4. Use an HDMI cable to connect the HDMI input port on the display device to the HDMI output on the VE800AR.
- 5. Using the two power adapters supplied with this package, connect the VE800AT and the VE800AR to an AC power outlet.

6. Turn on the source and display devices.

**Note:** For VE800A, a second Cat 5e cable is required only if you need to use EDID Bypass and HDCP authentication.

### **Operation**

Picture Adjustment Use the EQ switch to adjust the equalization strength to improve a blinking image. The values range from 0-7 where: 7: strongest equalization

0: weakest equalization

- 3. (Opcional) Utilice un segundo cable de Cat. 5e para conectar el puerto DDC del VE800AT al puerto DDC del VE800AR.
- 4. Conecte el puerto de entrada HDMI del dispositivo de visualización al puerto de salida HDMI del VE800AR. Para ello, utilice un cable HDMI.
- 5. Conecte el VE800AT y el VE800AR a una toma eléctrica mediante los dos adaptadores de alimentación incluidos.
- 6. Encienda los dispositivos de visualización y fuente.
- **Nota:** Para el VE800A solo se requiere un segundo cable de Cat. 5e si desea utilizar las funciones de Bypass EDID y de autenticación HDCP.

#### **Funcionamiento**

Ajustar la imagen

**Importan** 

**visit our w Online Reg** http://eserv

The follow

**EMC** Infor

Part No. PAPE-1223-C91G Printing Date: 02/2015 <u> III Martin Martin Martin Martin Ma</u>

#### VE800A HDMI Extender Quick Start Guide VE800A Alargador Home VE800A Alargador Home VE800A Alargador HDMI Guía rápida

- El rango de valores permitidos comprende del 0 al 7, siendo:
- 7: mayor compensación
- 0: menor compensación

- 3. (Opzionale) Utilizzare un secondo cavo Cat 5e per connettere la porta DDC del VE800AT alla porta DDC del VE800AR.
- 4. Utilizzare un cavo HDMI per collegare la porta di ingresso HDMI del dispositivo di visualizzazione alla porta di uscita HDMI del VE800AR.
- 5. Utilizzare gli alimentatori in dotazione per connettere il VE800AT e il VE800AR ad una presa di corrente CA.
- 6. Accendere i dispositivi sorgente e di visualizzazione.
- **Nota:** per il VE800A è necessario un secondo cavo Cat 5e soltanto se si utilizzano EDID Bypass e l'autenticazione HDCP.

#### **Funzionamento**

Regolazione dell'immagine

Utilizzare il cursore EQ per regolare la potenza di equalizzazione per migliorare un'immagine che lampeggia.

- I valori vanno a 0 a 7, dove:
- 7: equalizzazione più potente
- 0: equalizzazione più debole

- 3. (Дополнительно) Используя второй кабель Cat 5e, чтобы подключите порт DDC устройства VE800AT к порту DDC устройства VE800AR.
- 4. Используя кабель HDMI, подключите вход HDMI устройства отображения к выходу HDMI устройства VE800AR.
- 5. Используя два адаптера питания из комплекта поставки, подключите VE800AT и VE800AR к сетевой розетке.
- 6. Включите источник и устройства отображения.

**Примечание.** При работе с устройством VE800A второй кабель Cat 5e подключается только тогда, когда требуется использование функции обхода EDID и аутентификации HDCP.

#### **Работа**

Настройка изображения

Переключатель EQ используется для задания уровня коррекции, устраняя проблемы с миганием изображения.

Используется диапазон значений 0-7, где: 7: самый высокий уровень коррекции

0: самый низкий уровень коррекции

#### 3. (Facultatif) Utilisez un second câble de catégorie 5e pour connecter le port DDC de l'unité locale VE800AT au port DDC de l'unité VE800AR.

#### **Fonctionnement**

#### Réglage de l'image

Utilisez le commutateur EQ pour régler le niveau d'égalisation afin d'améliorer la qualité d'une image tremblante. Les valeurs s'étendent de 0 à 7 où

- 7 : égalisation la plus forte
- 0 : égalisation la plus faible
- 3. (Optional) Verbinden Sie den DDC-Port des VE800AT mit dem DDC-Port des VE800AR. Verwenden Sie dazu ein zweites Kat. 5e-Kabel.
- 4. Verbinden Sie den HDMI-Eingang des Video-Anzeigegerätes mit dem HDMI-Ausgang des VE800AR. Verwenden Sie dazu ein HDMI-Kabel.
- 5. Verbinden Sie den VE800AT und den VE800AR mithilfe der mitgelieferten Netzteile mit einer Steckdose.
- 6. Schalten Sie die Signalquelle und die Anzeigegeräte ein.

#### **Hinweis:** Beim VE800A ist ein zweites Kat. 5e-Kabel nur erforderlich, wenn Sie die EDID-Bypass-Funktion und HDCP-Authentifi zierung verwenden möchten.

### **Bedienung**

Bild einstellen Mit dem EQ-Schalter können Sie die Verstärkung bzw. Dämpfung justieren, um ein

**A Hardware Review**

**B Hardware Installation**

### www.aten.com www.aten.com www.aten.com www.aten.com www.aten.com www.aten.com www.aten.com www.aten.com www.aten.com www.aten.com www.aten.com www.aten.com www.aten.com www.aten.com www.aten.com www.aten.com www.aten.com w

이 기기는 업무용(A급) 전자파 적합기기로서 판매자 또는 사용자는 이점을 주의하시기 바라며, 가정외의 지역에서 사용하 는 것을 목적으로합니다.

All information, documentation, firmware, software utilities, and specifications contained in this package are subject to change<br>without prior notification by the manufacturer. Please visit our website http://www.aten.com

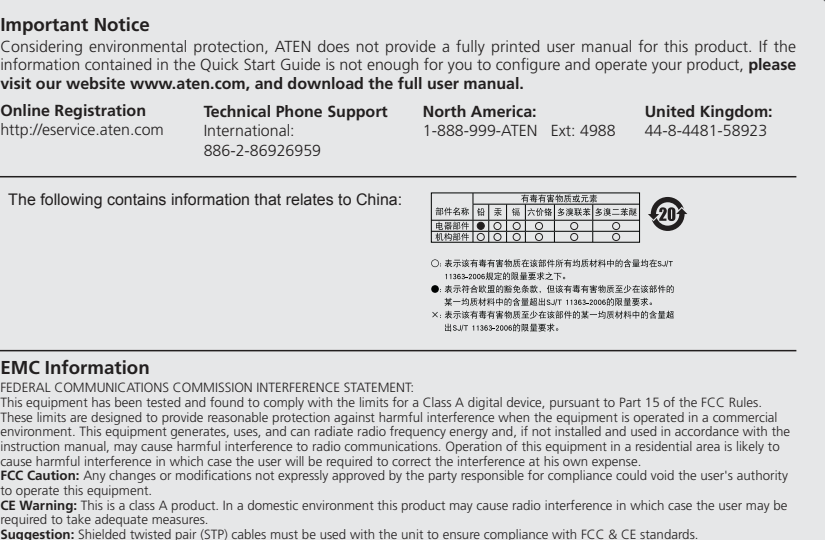

This device complies with Part 15 of the FCC Rules. Operation is subject to the following two conditions:(1) this device mat not cause<br>harmful interference, and(2) this device must accept any interference received, includi

© Copyright 2015 ATEN® International Co., Ltd. ATEN and the ATEN logo are trademarks of ATEN International Co., Ltd. All rights reserved. All other trademarks are the property of their respective owners.

This product is RoHS compliant.

**HDMI Extender VE800A**

**Quick Start Guide**

VE800AT Rear View

 $\mathsf{CE}$ 

VE800AR Rear View

VE800AT Front View VE800AR Front View

TMDS DDC **1 2**

**WAR** 

**3 5**

 $\overline{\mathbf{C}}$ 

**1 2**

**3 4**

 $\overline{\bullet}$ 

TMDS DDC

W.

**1 2 3**

 $\Theta$ 

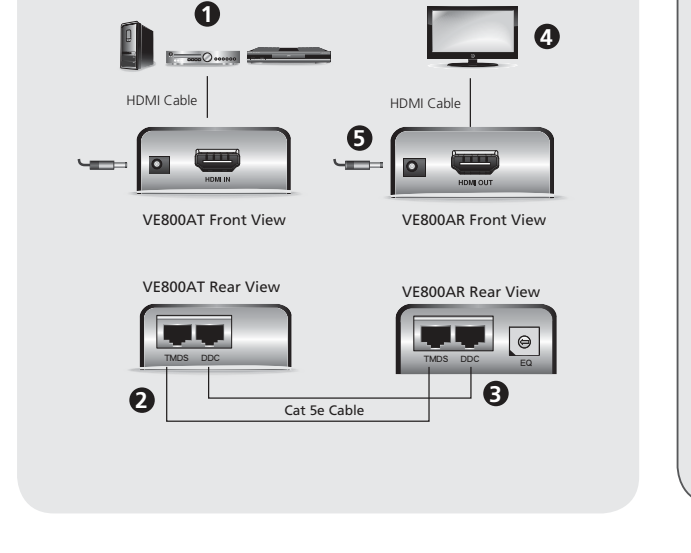

# ETEN

## ATEN VanCryst™

## 하드웨어 리뷰 **<sup>A</sup>**

### VE800AT / VE800AR 전면

1. 전원 LED (윗 커버, VE800AT only) 2. 온라인 / 전원 LED 윗 커버, VE800AR only) 3. 전원 잭 4. HDMI 입력 포트 (VE800AT) 5. HDMI 출력 포트 (VE800AR)

#### VE800AT/ VE800AR 후면

- 1. TMDS 포트 (Transition-Minimized Differential Signaling)
- 2. DDC 포트 3. EQ 스위치 (VE800AR only)

## 하드웨어 설치 **<sup>B</sup>**

- 1. HDMI 케이블을 이용하여 비디오 소스의HDMI 출력 포트에 연결하고 VE800AT에 있는 HDMI 입력 포트에 연결합니다.
- 2. 하나의 Cat 5e 케이블로 VE800AT의 TMDS 포트에 연결하고 VE800AR 의 TMDS 포트에 연결합니다.

#### VE800A HDMI信号延长器快速安装卡

## 硬件检视 ◎ VE800AT / VE800AR前视图

- 1. 电源LED指示灯 (上盖, VE800AT)
- 2. 上线/电源LED指示灯 (上盖, VE800AR)
- 3. 电源插孔

#### VE800AT / VE800ARフロントパネル

- 1. 電源LED(トップパネル、VE800ATのみ)
- 2. オンライン/電源LED(トップパネル、VE800ARのみ)
- 3. 電源ジャック
- 4. HDMI入力ポート(VE800AT)
- 5. HDMI出力ポート(VE800AR)

#### VE800AT/ VE800ARリアパネル

- 1. TMDSポート(遷移時間最短作動信号伝送方式)
- 2. DDCポート
- 3. EQスイッチ(VE800ARのみ)

#### ハードウェアセットアップ **<sup>B</sup>**

- 1. ビデオソースデバイスのHDMI出力ポートとVE800ATのHDMI入力ポ ートをHDMIケーブルで接続してください。
- 2. VE800ATのTMDSポートとVE800ARのTMDSポートをカテゴリ5eケ ーブルで接続してください。
- 3. (オプション)VE800ATのDDCポートとVE800ARのDDCポートを別 途用意したカテゴリ5eケーブルで接続してください。
- 4. ディスプレイのHDMI入力ポートとVE800ARのHDMI出力ポートを HDMIケーブルで接続してください。
- 3. (선택사항) 두 번째 Cat 5e 케이블로 VE800AT의 DDC 포트에 연결하고 VE800AR의 DDC 포트에 연결합니다.
- 4. HDMI 케이블을 이용하여 디스플레이 장치의 HDMI 입력 포트에 연결하 고 VE800AR의 HMDI 출력 포트에 연결합니다.
- 5. 패키지에 들어있는 두 개의 전원 어댑터를 이용하여VE800AT와 VE800AR을 AC 전원 아울렛에 연결합니다.
- 6. 소스와 디스플레이 장치의 전원을 켭니다.
- 알림: VE800A에서, 두 번 째 Cat 5e 케이블은 EDID Bypass 와 HDCP 인 증에서만 요구됩니다.

#### 동작

이미지 조정 EQ 스위치를 이용하여 깜빡이는 화면을 개선하기 위해 동기화 강도를 조정 합니다. 값의 범위는 0-7 입니다.: 7: 강함 0: 약함

#### www.aten.com 电话支持:010-5255-0110

- 4. 使用HDMI线缆连接显示端设备的HDMI输入端口至VE800AR的HDMI输出 端口。
- 5. 使用包装内所附的二个电源适配器, 连接VE800AT和VE800AR至AC电 通。
- 6. 开启来源端和显示端设备。

注意: 如需使用EDID Bypass和HDCP认证, 请连接第二条的Cat 5e线缆。

## 操作方式

画质调整 使用EQ开关调整平衡以改善摇曳或闪烁影像。 0-7的数值代表为: 7: 最强EQ 0: 最弱EQ

#### www.aten.com 技術服務專線: 02-8692-6959

- 4. 使用HDMI線材連接顯示端裝置的HDMI輸入埠至VE800AR的HDMI輸出埠。
- 5. 使用包裝內所附的二個電源變壓器,連接VE800AT和VE800AR至AC電源。
- 6. 開啟來源端和顯示端裝置

注意:如需使用EDID Bypass和HDCP認證,請連接第二條的Cat 5e線材。

## 操作方式

書質調整 使用EQ開關調整平衡以改善搖曳或閃爍影像。 0-7的數值代表為: 7: 最強EQ 0: 最弱EQ

5. 製品同梱の電源アダプター2個を使って、VE800ATとVE800ARをそ

www.aten.com サポートお問合せ窓口: +81-3-5615-5811

れぞれAC電源に接続してください。

6. ソースデバイスとディスプレイに電源を入れてください。

注意:VE800Aに関して、EDIDバイパス機能およびHDCP認証を使用する 場合のみ、カテゴリ5eケーブルが2本必要になります。

操作方法 共振調整

延長距離やケーブル素材や、環境等で映像が表示できる最適な共振ポイン

トが変動することがございます。

画面が映らない場合はVE800ARのEQロータリースイッチを利用して、共 振するチャンネルに合わせるよう精密マイナスドライバなどで、調整を行

ってください。

一度チャンネルを変えた場合、表示するまでに約5秒程度かかることがあり

ます。

#### Короткий посібник користувача HDMI-подовжувача VE800A

#### Guia de início rápido do extensor HDMI VE800A

#### VE800A HDMIエクステンダークイックスタートガイド

### 製品各部名称 **◎**

#### www.aten.com VE800A HDMI 연장기 빠른 시작 가이드

www.aten.com

- 
- 4. HDMI输入端口 (VE800AT) 5. HDMI输出端口(VE800AR)
- 

#### VE800AT/ VE800AR后视图

- 1. TMDS端口
- 2. DDC 端口
- 3. EQ 开关 (VE800AR)

## 硬件安装。

- 1. 使用一条HDMI线缆连接视频来源设备的HDMI输出端口至VE800AT的 HDMI输入端口。
- 2. 使用一条Cat 5e线缆连接VE800AT的TMDS端口至VE800AR的TMDS端  $\Box$ .

1. 使用一條HDMI線材連接視訊來源裝置的HDMI輸出埠至VE800AT的HDMI輸

2. 使用一條Cat 5e線材連接VE800AT的TMDS連接埠至VE800AR的TMDS連接

3. (選擇性步驟) 使用第二條Cat 5e線材連接VE800AT的DDC連接埠至

3. (选择性步骤) 使用第二条Cat 5e线缆连接VE800AT的DDC端口至 VE800AR的DDC端口。

#### VE800A HDMI訊號延長器快速安裝卡

### 硬體檢視 ⋒

#### VE800AT / VE800AR前視圖

- 1. 雷源LED指示燈 (上蓋, VE800AT)
- 2. 上線/電源LED指示燈 (上蓋, VE800AR)
- 3. 電源插孔
- 4. HDMI輸入埠 (VE800AT)
- 5. HDMI輸出埠(VE800AR)

#### VE800AT/ VE800AR背視圖

- 1. TMDS連接埠
- 2. DDC 連接埠
- 3. EQ 開關 (VE800AR)

VE800AR的DDC連接埠

## 硬體安裝 ..

入埠。

博。

#### **Revisão do hardware <sup>A</sup>**

#### **Vista frontal do VE800AT / VE800AR**

- 1. LED de energia (tampa superior, apenas no VE800AT) 2. LED de energia/conexão (tampa superior, apenas no VE800AR)
- 3. Conector de energia
- 4. Porta de entrada HDMI (VE800AT)
- 5. Porta de saída HDMI (VE800AR)

#### **Vista traseira do VE800AT/VE800AR**

- 1. Porta TMDS (Sinal Diferencial de Transição Minimizada) 2. Porta DDC 3. Chave de EQ (apenas no VE800AR)
- 

#### **Instalação de hardware <sup>B</sup>**

- 1. Use um cabo HDMI para conectar a porta de saída HDMI do dispositivo fonte de vídeo à porta de entrada HDMI do VE800AT.
- 2. Use um cabo Cat 5e para conectar a porta TMDS do VE800AT à porta TMDS do VE800AR.
- 3. (Opcional) Use outro cabo Cat 5e para conectar a porta DDC do VE800AT à porta DDC do VE800AR.
- 4. Use um cabo HDMI para conectar a porta de entrada HDMI do monitor à porta de saída HDMI do VE800AR.
- 5. Usando os dois adaptadores de energia inclusos na embalagem, conecte o VE800AT e o VE800AR a uma tomada.
- 6. Ligue o dispositivo fonte e o monitor.

#### **Огляд обладнання <sup>A</sup>**

- **Вигляд спереду VE800AT/VE800AR**
- 1. Індикатор живлення (верхня кришка, лише VE800AT) 2. Індикатор онлайн/живлення (верхня кришка, лише VE800AR)
- 3. Гніздо живлення
- 4. Вхід HDMI (VE800AT)
- 5. Вихід HDMI (VE800AR)

#### **Вигляд ззаду VE800AT/VE800AR**

- 1. Порт TMDS (диференційована передача сигналів з мінімізацією перепадів рівнів)
- 2. Порт DDC
- 3. Перемикач EQ (лише VE800AR)

#### **Встановлення обладнання <sup>B</sup>**

- 1. Використовуючи кабель HDMI, підключіть вихід HDMI джерела відео до входу HDMI пристрою VE800AT.
- 2. Використовуючи один кабель Cat 5e, підключіть порт TMDS пристрою VE800AT до порту TMDS пристрою VE800AR.
- 3. (Додатково) Використовуючи другий кабель Cat 5e, підключіть порт DDC пристрою VE800AT до порту DDC пристрою VE800AR.
- 4. Використовуючи кабель HDMI, підключіть вхід HDMI пристрою
- відображення до виходу HDMI пристрою VE800AR. 5. Використовуючи два адаптери живлення з комплекту постачання,
- підключіть VE800AT та VE800AR до мережної розетки.

**Observação:** Para o VE800A, apenas é necessário um segundo cabo Cat 5e se deseja utilizar Bypass de EDID e autenticação HDCP.

#### **Operação**

Ajuste de imagem Use o comutador de EQ para ajustar a força de equalização melhorando imagens piscantes. Os valores variam entre 0 e 7, onde:

7: equalização mais forte 0: equalização mais fraca

6. Увімкніть джерело та пристрої відображення.

**Примітка.** Під час роботи із пристроєм VE800A, другий кабель Cat 5e підключається лише тоді, коли існує потреба у функціях обходу EDID та автентифікації HDCP.

#### **Робота**

Налаштування зображення Перемикач EQ використовується для встановлення рівня корекції, що дозволяє усунути проблеми з блиманням зображення. Використовується діапазон значень 0-7, де: 7: найбільш високий рівень корекції 0: найбільш низький рівень корекції